# **SONY**

# Проигрыватель дисков Blu-ray Disc™/DVD

# Краткое руководство

Для ознакомления с инструкциями по расширенным функциям загрузите «Инструкции по эксплуатации» с указанного ниже веб-сайта. http://support.sony-europe.com/

#### [2 ВНИМАНИЕ](#page-1-0)

#### **[Начало работы](#page-4-0)**

- [5 Пульт ДУ](#page-4-1)
- [7 Шаг 1. Подключение проигрывателя](#page-6-0)
- [8 Шаг 2. Подготовка к подключению к сети](#page-7-0)
- [8 Шаг 3. Простая установка](#page-7-1)

#### **[Воспроизведение](#page-9-0)**

- [10 Воспроизведение диска](#page-9-1)
- [10 Воспроизведение с USB-устройства](#page-9-2)
- [10 Воспроизведение по сети](#page-9-3)

#### **[Интернет](#page-12-0)**

- [13 Просмотр веб-сайтов](#page-12-1)
- [13 Обновление программного обеспечения](#page-12-2)

#### **[Дополнительная информация](#page-13-0)**

- [14 Воспроизводимые диски](#page-13-1)
- [14 Воспроизводимые типы файлов](#page-13-2)
- [16 Характеристики](#page-15-0)

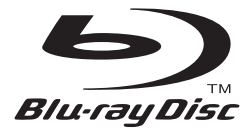

# <span id="page-1-0"></span>**ВНИМАНИЕ**

Чтобы сократить риск возгорания или удара электрическим током, не подвергайте это устройство воздействию жидкости и не помещайте объекты с жидкость, например вазы, на устройстве.

Чтобы избежать удара электрическим током, не открывайте корпус устройства. Обслуживание должно проводиться только квалифицированными специалистами.

Шнур питания следует менять только в квалифицированной мастерской.

Не подвергайте батареи или устройства с установленными батареями воздействию высокой температуры, например от солнечного света и огня.

#### **ОСТОРОЖНО**

Использование оптических инструментов с этим продуктом увеличивает опасность поражения глаз. Так как лазерный луч, используемый в этом проигрывателе Blu-ray Disc/DVD, вреден для глаз, не пытайтесь разобрать корпус устройства. Обслуживание должно проводиться только квалифицированными специалистами.

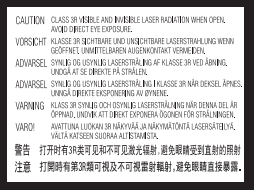

Эта наклейка расположена на защитном чехле лазера внутри корпуса.

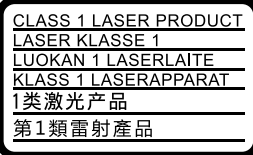

Это устройство классифицируется как ЛАЗЕРНЫЙ ПРОДУКТ КЛАССА 1. Маркировка ЛАЗЕРНОГО ПРОДУКТА КЛАССА 1 расположена сзади.

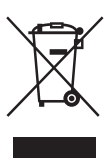

#### **Утилизация старого электрического и электронного оборудования (применимо в Европейском Союзе и других европейских странах с отдельными системами сбора отходов)**

Этот символ на продукте или упаковке указывает, что данный продукт не следует утилизировать как бытовые отходы. Его следует сдать в соответствующую точку сбора отходов для переработки электрического и электронного оборудования. Обеспечивая правильную утилизацию этого продукта, вы поможете устранить возможные негативные последствия для окружающей среды и здоровья людей, которые в противном случае могут возникнуть при неправильной утилизации данного продукта. Переработка материалов позволяет сохранить природные ресурсы. Дополнительные сведения о переработке этого продукта можно узнать в местном гражданском офисе, службе утилизации бытовых отходов или в магазине, в котором вы приобрели продукт.

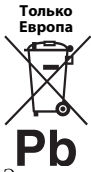

#### **Утилизация израсходованных батарей (применимо в Европейском Союзе и других европейских странах с отдельными системами сбора отходов)**

Этот символ на батарее или упаковке указывает, что батарею, поставляемую с этим продуктом, не следует утилизировать как бытовые отходы. На некоторых батареях этот символ может использоваться вместе с химическим символом. Химические символы ртути (Hg) и свинца (Pb) добавляются на батарею, если она содержит более 0,0005% ртути или более 0,004% свинца. Обеспечивая правильную утилизацию этих батарей, вы поможете устранить возможные негативные последствия для окружающей среды и здоровья людей, которые в противном случае могут возникнуть при неправильной утилизации данных батарей. Переработка материалов позволяет сохранить природные ресурсы.

Для продуктов, для обеспечения безопасности, производительности или целостности данных которых требуется постоянное подключение к встроенной батарее, ее должны менять только квалифицированные специалисты.

Для обеспечения правильной обработки батареи передайте продукт после окончания срока его эксплуатации в соответствующую точку сбора отходов для переработки электрического и электронного оборудования.

Для всех других батарей изучите раздел, посвященной безопасному извлечению батареи из устройства. Сдайте батарею в соответствующую точку сбора отходов для переработки старых батарей.

Дополнительные сведения о переработке этого продукта или батареи можно узнать в местном муниципалитете, службе утилизации бытовых отходов или в магазине, в котором вы приобрели продукт. Это устройство было произведено корпорацией Sony или от ее лица, 1-7-1 Конан Минатоку Токио, 108-0075 Япония. Запросы, связанные с соответствием устройства законодательству ЕС, следует адресовать авторизованному представителю Sony Deutschland GmbH, Хедельфингер Штрассе 61, 70327 Штутгарт, Германия. По любым вопросам, связанным с обслуживанием и гарантией, обращайтесь по адресу, указанному в отдельных документах по обслуживанию и гарантии.

#### **Меры предосторожности**

- Это устройство работает с напряжением от 220 В до 240 В переменного тока 50–60 Гц. Убедитесь, что рабочее напряжение устройства совпадает с напряжением источника питания.
- Установите данное устройство так, чтобы шнур питания можно было быстро отключить от розетки при необходимости.
- Это устройство было протестировано и соответствует ограничениям, заданным в Директиве EMC, при использовании кабеля короче 3 метров.
- Чтобы сократить риск возгорания, не закрывайте вентиляционное отверстие устройства газетами, скатертью, шторой и т. д.
- Не подвергайте устройство воздействию открытых источников огня (например, свечей).
- Не устанавливайте этот проигрыватель в ограниченном пространстве, таком как книжная полка или аналогичный объект.
- Если проигрыватель переносится из холодного места в теплое или размещается в очень сыром помещении, внутри него может сконденсироваться влага. В этом случае проигрыватель может работать неправильно. При этом необходимо извлечь диск и оставить проигрыватель включенным в течение полутора часов, пока влага не испарится.
- Проигрыватель не отключается от источника питания, пока он подключен к розетке, даже если сам проигрыватель выключен.

#### **Об адаптере для сети переменного тока**

- Используйте только адаптер для сети переменного тока, поставляемый в комплекте с проигрывателем. Использование других адаптеров может привести к неправильной работе оборудования
- Обратное проектирование и разборка устройства запрещены.
- Не устанавливайте адаптер для сети переменного тока в закрытом пространстве, таком как книжная полка или шкаф для аудиовидеоаппаратуры.
- Не подсоединяйте адаптер для сети переменного тока к туристическому преобразователю тока, сильное нагревание которого может привести к неправильной работе оборудования.
- Запрещается бросать устройство и стучать по нему.

#### **Авторские права и товарные знаки**

- «AVCHD» и эмблема «AVCHD 3D/Progressive» являются товарными знаками Panasonic Corporation и Sony Corporation.
- Java товарный знак корпорации Oracle и/или ее аффилированных компаний.
- $\cdot \cdot \cdot$ , «ХМВ» и «Xross Media Bar» являются товарными знаками Sony Corporation и Sony Computer Entertainment Inc.
- Произведено по лицензии Dolby Laboratories. Dolby, Pro Logic и символ double-D являются товарными знаками Dolby Laboratories.
- Сведения о патентах DTS см. на сайте http://patents.dts.com. Произведено по лицензии DTS Licensing Limited. DTS, символ, а также сочетание DTS и символа являются зарегистрированными товарными знаками, а DTS 2.0+Digital Out является товарным знаком компании DTS, Inc. © DTS, Inc. Все права защищены.
- Термины HDMI<sup>®</sup> и мультимедийный интерфейс высокого разрешения (HDMI), а также эмблема HDMI являются товарными знаками или зарегистрированными товарными знаками HDMI Licensing LLC в США и других странах.
- Blu-ray Disc™, Blu-ray™, Blu-ray 3D™, BD-Live™, BONUSVIEW™ и их эмблемы являются товарными знаками Blu-ray Disc Association.
- «DVD Logo» является товарным знаком DVD Format/Logo Licensing Corporation.
- Эмблемы «DVD+RW,» «DVD-RW», «DVD+R», «DVD-R», «DVD-Video» и «CD» являются товарными знаками.
- «BRAVIA» является товарным знаком Sony Corporation.
- Технология кодирования аудио MPEG Layer-3 и соответствующие патенты лицензированы компанией Fraunhofer IIS и Thomson.
- В данном устройстве используется собственная технология по лицензии Verance Corporation, оно защищено патентом 7 369 677 в США и другими патентами в США и других странах, уже выданными или ожидающими выдачи, а также законом о защите авторских прав и коммерческой тайны для определенных аспектов этой технологии. Cinavia является товарным знаком Verance Corporation. 2004-2010, Verance Corporation. Все права защищены корпорацией Verance. Обратное проектирование или разборка устройства запрещены.
- Windows Media является зарегистрированным товарным знаком или товарным знаком корпорации Microsoft в США и других странах. Данный продукт содержит технологию, регулируемую определенными правами на интеллектуальную собственность корпорации Microsoft. Запрещается использование или распространение данной технологии вне этого устройства без соответствующих лицензий от Microsoft.

Владельцы контента используют технологию Microsoft PlayReady™ для защиты своей интеллектуальной собственности, включая контент с защитой авторских прав. Это устройство использует технологию PlayReady для доступа к контенту, защищенному PlayReady, и другому контенту с защитой WMDRM. Если устройство не сможет ограничить использование контента, владельцы могут потребовать у корпорации Microsoft отозвать возможность использования контента с защитой PlayReady. Такой отзыв не должен повлиять на незащищенный контент или контент, защищенный другими технологиями доступа к контенту. Владельцы контента могут потребовать обновления PlayReady для доступа к их контенту. Если вы откажетесь от обновления, вы не сможете получать доступ к контенту, для которого оно необходимо.

• Технологии распознавания музыки и видео, а также связанные данные, предоставленные Gracenote®. Gracenote — это отраслевой стандарт в распознавании музыки и доставки контента. Дополнительные сведения см. на веб-сайте www.gracenote.com.

CD, DVD, Blu-ray Disc и музыкальные/ видеоданные от Gracenote, Inc., © 2000-настоящее время Gracenote. Программное обеспечение Gracenote, © 2000-настоящее время Gracenote. Один или несколько патентов Gracenote применяются к этому устройству и услуге. На вебсайте Gracenote см. неисчерпывающий список применимых патентов Gracenote. Gracenote, CDDB, MusicID, MediaVOCS, эмблема и логотип Gracenote, а также эмблема «Powered by Gracenote» являются товарными знаками или зарегистрированными товарными знаками Gracenote в США и других странах.

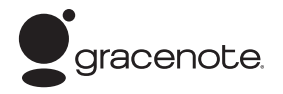

- Wi-Fi $^{\circledR}$ , Wi-Fi Protected Access $^{\circledR}$  и Wi-Fi Alliance $^{\circledR}$ являются зарегистрированными товарными знаками Wi-Fi Alliance.
- Wi-Fi CERTIFIED™, WPA™, WPA2™, Wi-Fi Protected Setup™, Miracast™ и Wi-Fi CERTIFIED Miracast™ являются знаками Wi-Fi Alliance.
- Эмблема Wi-Fi CERTIFIED сертификационный знак Wi-Fi Alliance.
- Знак Wi-Fi Protected Setup является знаком Wi-Fi Alliance.
- DLNA®, эмблема DLNA и DLNA CERTIFIED<sup>TM</sup> являются товарными знаками, служебными знаками или сертификационными знаками Digital Living Network Alliance.

• Opera<sup>®</sup> Devices SDK от компании Opera Software ASA. Opera Software ASA, 2002-2012. Все права защищены.

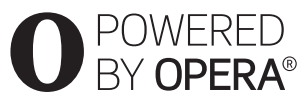

- Все другие товарные знаки принадлежат соответствующим владельцам.
- Имена других систем и продуктов являются товарными знаками или зарегистрированными товарными знаками их производителей. Знаки ™ и ® не указываются в данном документе.

# <span id="page-4-1"></span><span id="page-4-0"></span>**Пульт ДУ**

Доступные функции пульта ДУ зависят от диска и ситуации.

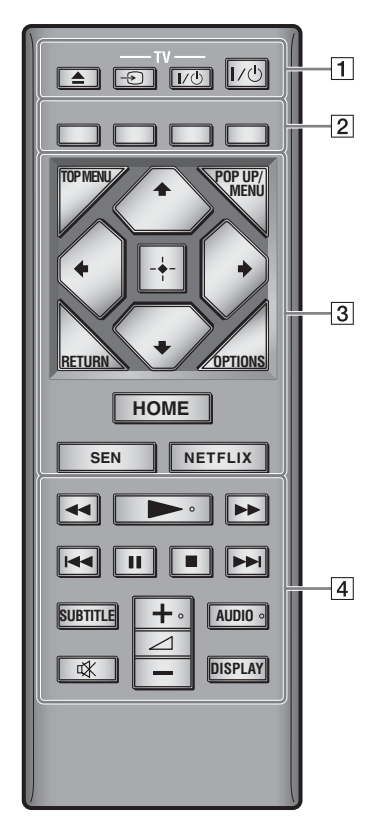

# .<br>ت

На кнопках  $\blacktriangleright$ ,  $\blacktriangleleft$  + и AUDIO есть выпуклые точки. Ориентируйтесь на нее при управлении проигрывателем.

### $\boxed{1}$   $\triangleq$  (открыть/закрыть)

Открывает и закрывает лоток диска.

#### **-TV-** t **(выбор источника входного сигнала телевизора)**

Переключение между телевизором и другими источниками входного сигнала.

#### **-TV-** [**/**1 **(ТВ вкл./режим ожидания)**

Включение телевизора или переход в режим ожидания.

### [**/**1 **(включить/режим ожидания)**

Включение проигрывателя или переход в режим ожидания.

B **Цветные кнопки (красная, зеленая, желтая, синяя)**

Кнопки быстрого доступа к интерактивным функциям.

#### **B** TOP MENU

Открывает или закрывает главное меню диска BD или DVD.

#### **POP UP/MENU**

Открывает или закрывает всплывающее меню верхнего уровня диска BD-ROM или меню DVD.

#### **OPTIONS**

Показывает доступные параметры на экране.

#### **RETURN**

Возврат к предыдущему экрану.

### ←/↑/↓/→

Выделяет отображаемый элемент.  $\boldsymbol{\omega}$ 

 $\blacklozenge/\blacklozenge$  — это кнопка быстрого доступа для поиска трэков во время воспроизведения музыкального компакт-диска.

#### **Центральная кнопка (ENTER)**

Выбор выделенного элемента.

#### **HOME**

Открывает главное меню проигрывателя. Отображает заставку при нажатии значка категории в главном меню.

#### **SEN**

Доступ к онлайн-службе Sony Entertainment Network™.

#### **NETFLIX**

Доступ к онлайн-службе «NETFLIX». Дополнительные сведения об онлайнслужбе NETFLIX см. на следующем веб-сайте в разделе вопросов и ответов: http://support.sony-europe.com/

### D m**/**M **(перемотка назад/вперед)**

- Перемотка диска назад или вперед при нажатии кнопки во время воспроизведения. Скорость перемотки меняется при каждом нажатии кнопки во время воспроизведения видео.
- Воспроизведение с замедленной скоростью при удержании кнопки более секунды во время паузы.
- Покадровое воспроизведение при коротком нажатии на кнопку во время паузы.

#### N **(воспроизведение)**

Запуск или возобновление воспроизведения.

#### $\blacktriangleright\blacktriangleleft$  (назад/далее)

Переход к предыдущей/следующей главе, трэку или файлу.

#### **П** (пауза)

Приостановка или возобновление воспроизведения.

#### ■ (остановка)

Остановка воспроизведения и запоминание точки остановки (возобновления).

Точка возобновления фильма/трэка это последняя точка воспроизведения или последняя фотография в папке с фото.

#### **SUBTITLE**

Выбор языка субтитров, если на дисках BD-ROM/DVD VIDEO записаны многоязыковые субтитры.

#### 2 **(громкость) +/–**

Регулировка громкости телевизора.

#### **AUDIO**

Выбор языковой дорожки, если на дисках BD-ROM/DVD VIDEO записаны многоязыковые трэки. Выбор звукового трэка на компактдисках.

#### **(отключение звука)**

Временное отключение звука.

#### **DISPLAY**

Отображает сведения о просмотре вебстраниц (только в BDP-S3200/S4200/ S5200) и о воспроизведении на экране.

# <span id="page-6-0"></span>**Шаг 1. Подключение проигрывателя**

Не подключайте шнур питания до присоединения всех остальных проводов.

### **Подключение к телевизору**

Подключите проигрыватель к телевизору с помощью высокоскоростного HDMI-кабеля.

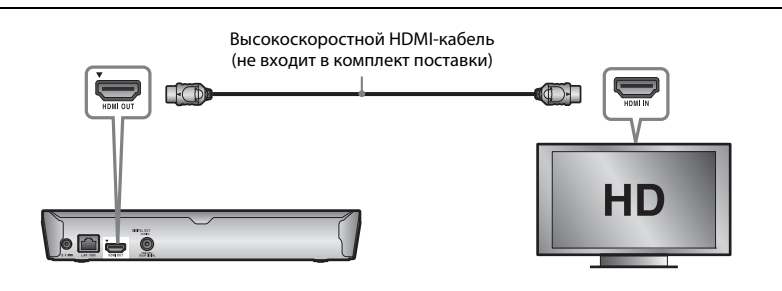

# **Подключение к аудиовидеоусилителю (ресиверу)**

Выберите один из следующих методов подключения в соответствии с входными разъемами на усилителе (ресивере). Если вы выбрали  $\bm{\mathbb{O}}$  или  $\bm{\mathbb{O}}$ , задайте соответствующие настройки в меню [Настройки звука].

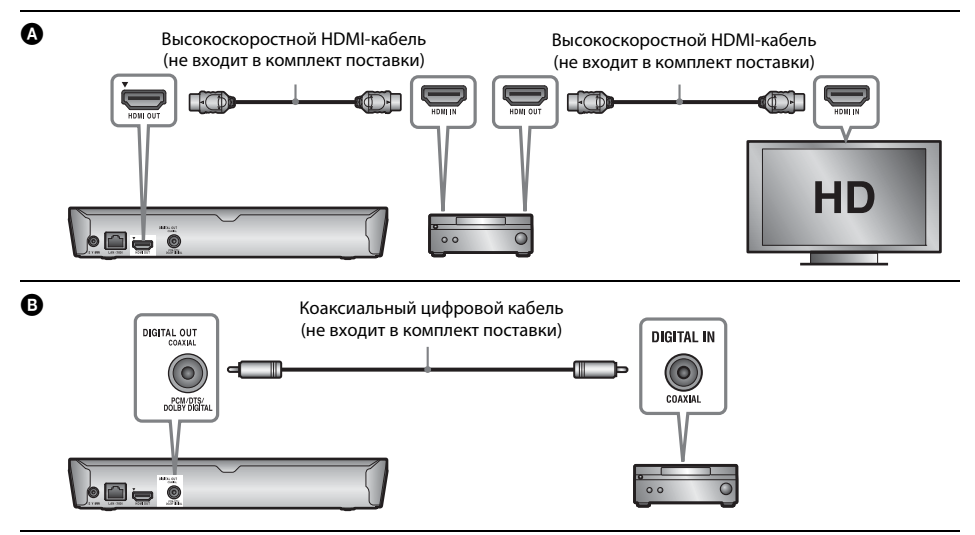

# <span id="page-7-2"></span><span id="page-7-0"></span>**Шаг 2. Подготовка к подключению к сети**

# **Проводная настройка**

Используйте кабель LAN для подключения к терминалу LAN (100) на проигрывателе.

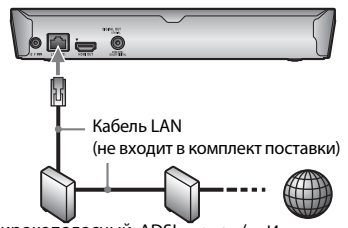

Широкополосный ADSL-модем/ маршрутизатор кабель-модем Интернет

# .<br>ت

Рекомендуется использовать экранированный прямой интерфейсный кабель (сетевой кабель).

# **Настройка беспроводной связи (Только для BDP-S3200/S5200)**

Использовать модуль беспроводной сети, встроенный в проигрыватель.

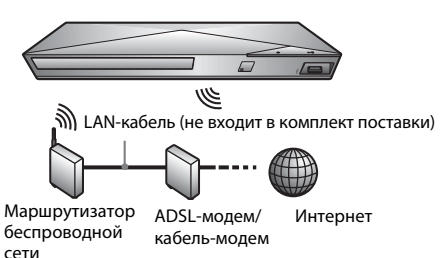

# <span id="page-7-1"></span>**Шаг 3. Простая установка**

### **При первом запуске**

дождитесь включения и запуска проигрывателя [Простые начальные настройки].

**1 Вставьте две батареи R03 (размер AAA), сопоставив концы** 3 **и** # **с отметками в батарейном отсеке пульта ДУ.**

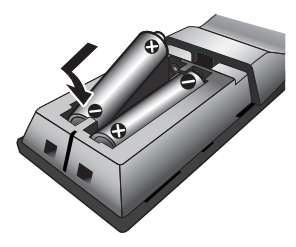

**2 Подсоедините входящий в комплект адаптер для сети переменного тока и шнур питания в том порядке, как показано на рисунке. При отсоединении выполняйте действия в обратном порядке.**

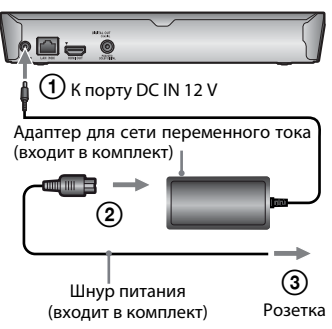

**3 Нажмите** [**/**1**, чтобы включить проигрыватель.**

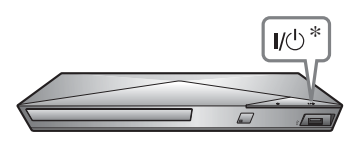

\* Включение проигрывателя или переход в режим ожидания.

**4 Включите телевизор и выберите входной сигнал. На экране телевизора появится сигнал от проигрывателя.**

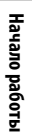

# **5 Выполните [Простые начальные**

#### **настройки].**

Следуйте инструкциям на экране, чтобы задать базовые настройки с помощью кнопок  $\leftarrow/\uparrow/\downarrow$ / $\rightarrow$  и ENTER на пульте ДУ.

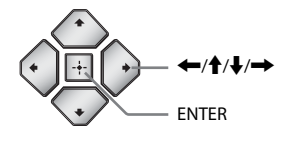

### $\boldsymbol{c}$

- Завершив процедуру [Простые начальные настройки], выберите [Простые настройки сети] для использования сетевых функций проигрывателя.
- Чтобы включить функцию беспроводного соединения, установите для параметра [Настройки Интернета] в разделе [Настройки сети] значение [Настройка беспроводной связи (встроенный модуль)] (только в BDP-S3200/ S5200).
- Чтобы отключить функцию беспроводного соединения, установите для параметра [Настройки Интернета] в разделе [Настройки сети] значение [Проводная настройка]. (Только для BDP-S3200/S5200).

#### <span id="page-9-0"></span>**Воспроизведение**

# <span id="page-9-1"></span>**Воспроизведение диска**

Список дисков, которые можно

воспроизводить на проигрывателе, см. [стр. 14.](#page-13-3)

#### **Нажмите ▲ и вставьте диск в лоток.**

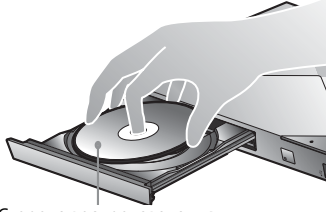

Сторона воспроизведения направлена вниз

#### **Нажмите ▲, чтобы закрыть лоток с диском.**

Начнется воспроизведение. Если воспроизведение не начинается автоматически, выберите в категории  $\Box$  [Видео],  $\Box$  [Music (Музыка)] или [Фото] и нажмите кнопку ENTER.

### **Просмотр BONUSVIEW/BD-LIVE**

**1 Подключите USB-устройство к USB-разъему проигрывателя.**

Используйте USB-устройство объемом от 1 ГБ как локальное хранилище.

- **2 Подготовка к просмотру BD-LIVE (только для BD-LIVE).**
	- Подключите проигрыватель к сети [\(стр. 8\)](#page-7-2).
	- Установите для параметра [Интернетсоединение BD] в разделе [Настройки просмотра BD/DVD] значение [Разрешить].

### **3 Вставьте диск BD-ROM с контентом BONUSVIEW/BD-LIVE.**

Способ воспроизведения зависит от диска. Изучите руководство, поставляемое с диском.

# .<br>پ

Чтобы удалить данные на USB-устройстве, выберите [Удалить данные BD] в категории **[B**идео] и нажмите кнопку ENTER. Все данные в папке buda будут удалены.

# **Просмотр Blu-ray 3D (только для BDP-S4200/S5200)**

#### **1 Подготовка к просмотру Blu-ray 3D Disc.**

- Подключите проигрыватель к телевизору с поддержкой 3D с помощью высокоскоростного HDMI-кабеля.
- Настройте параметры [Настройка 3Dвыхода] и [Настройка размера экрана для 3D] в меню [Настройки экрана].

#### **2 Вставьте Blu-ray 3D Disc.**

Способ воспроизведения зависит от диска. Изучите руководство, поставляемое с диском.

#### ç.

Также изучите руководства, поставляемые с телевизором и подключенным устройством.

# <span id="page-9-2"></span>**Воспроизведение с USBустройства**

Раздел [«Воспроизводимые типы файлов»](#page-13-4) см. на [стр. 14.](#page-13-4)

- **1 Подключите USB-устройство к разъему USB проигрывателя.**
- **2 Выберите категорию [Видео], [Music (Музыка)] или [Фото] в главном меню, используя** <**/**,**.**
- **3 Выберите элемент [USB-устройства] с помощью ↑/** и нажмите ENTER.

# <span id="page-9-3"></span>**Воспроизведение по сети**

#### **Просмотр Sony Entertainment Network**

Sony Entertainment Network служит шлюзом, доставляющим выбранный интернет-контент и различные развлекательные материалы по требованию прямо на ваш проигрыватель.

- **1 Подключите проигрыватель к сети [\(стр. 8\)](#page-7-2).**
- **2 Нажмите кнопку SEN на пульте ДУ.**

**3 Выберите интернет-контент и желаемые развлекательные материалы с помощью**  <**/**M**/**m**/**, **и нажмите ENTER.**

### ې.<br>د

- Для воспроизведения некоторого интернетконтента требуется регистрация с компьютера.
- Определенный интернет-контент может быть недоступен в некоторых странах и регионах.

# **Воспроизведение файлов в домашней сети (DLNA) (только для BDP-S3200/S4200/S5200)**

DLNA-совместимое устройство может воспроизводить видео и музыку, а также отображать фотографии с других DLNAсовместимых устройств по сети.

#### **Подготовка к использованию DLNA.**

- Подключите проигрыватель к сети [\(стр. 8\).](#page-7-2)
- Подготовьте другие необходимые DLNAсовместимые устройства. Изучите руководство, поставляемое с продуктом.

#### **Воспроизведение файла с DLNA-сервера через это устройство (проигрыватель DLNA)**

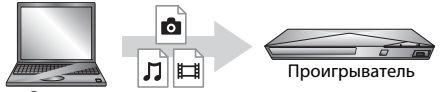

Сервер

Выберите значок DLNA-сервера в категории [Видео], [Music (Музыка)] или [Фото], а затем выберите файл, который нужно воспроизвести.

#### **Воспроизведение файла с DLNA-сервера через другое устройство (средство визуализации)**

При воспроизведении файлов с DLNAсервера на этом модуле, для управления воспроизведением можно использовать любое устройство, совместимое с контроллером DLNA (телефон и т. д.).

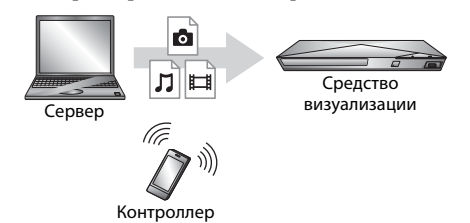

Управляйте этим модулем с помощью DLNAконтроллера. Изучите руководство, поставляемое с DLNA-контроллером.

# **Работа с приложением «TV SideView» (только для BDP-S3200/S4200/S5200)**

«TV SideView» — это бесплатное мобильное приложение для удаленных устройств (например, смартфонов и т. д.). Используя «TV SideView» с этим проигрывателем, вы легко можете управлять им с помощью пульта ДУ. Вы можете запустить службу или приложение напрямую с пульта ДУ или просмотреть сведения о диске во время воспроизведения. «TV SideView» также можно использовать как пульт дистанционного управления и программную клавиатуру. Перед первым использованием устройства «TV SideView» с этим проигрывателем зарегистрируйте устройство «TV SideView». Следуйте инструкциям на экране «TV SideView» для регистрации.

# $\boldsymbol{\omega}$

Регистрацию можно выполнить только в главном меню.

### **Использование отражения экрана (только в BDP-S3200/S5200)**

«Зеркальное отображение экрана» — это функция для отображения экрана мобильного устройства на ТВ с помощью технологии Miracast.

Проигрыватель можно подключить напрямую к устройству, поддерживающему отражение экрана (например, смартфону, планшету). Можно просматривать экран своего устройства на большом телеэкране. Для использования этой функции не требуется беспроводной маршрутизатор (или точка доступа).

# $\mathbf{A}$

- При использовании отражении экрана качество изображения и звука иногда могут ухудшаться из-за помех в сети.
- Некоторые сетевые функции могут оказаться недоступными во время отражения экрана.
- Убедитесь, что устройство поддерживает технологию Miracast. Не гарантируется подключение всех устройств, поддерживающих Miracast.
- **1 Выберите [Зеркальное отображение экрана] в категории [Вход] главного меню, используя ←/→ и нажмите ENTER.**
- **2 Следуйте инструкциям на экране.**

# <span id="page-12-1"></span><span id="page-12-0"></span>**Просмотр веб-сайтов**

#### **(только для BDP-S3200/S4200/S5200)**

Вы можете подключиться к Интернету и просматривать веб-сайты.

- **1 Подключите проигрыватель к сети [\(стр. 8\).](#page-7-2)**
- **2 Выберите [Сеть] в главном меню, используя** <**/**,**.**
- **3** Выберите элемент **WWW** [Интернет-браузер] **с помощью ↑/** и нажмите ENTER.

### .<br>ت

Этот браузер не поддерживает некоторые функции веб-сайтов, из-за чего они могут отображаться некорректно.

#### **Просмотр в браузере**

Нажмите DISPLAY, чтобы просмотреть вебсайт. Отображаемая информация зависит от состояния веб-сайта и страницы.

#### **Выбор параметров**

Нажмите OPTIONS, чтобы получить доступ к различным настройкам и возможностям управления. Доступные элементы зависят от ситуации.

#### **Выход из браузера**

Нажмите кнопку HOME.

# <span id="page-12-2"></span>**Обновление программного обеспечения**

- **1 Выберите [Настройка] в главном меню, используя** <**/**,**.**
- **2 Выберите элемент [Обновление программного обеспечения] с помощью ↑/ и нажмите ENTER.**

#### $\blacksquare$  [Обновление через Интернет]

Обновление программного обеспечения проигрывателя с использованием доступной сети. Убедитесь, что сеть подключена к Интернету. Дополнительные сведения см. в разделе [«Шаг 2. Подготовка](#page-7-2)  [к подключению к сети» \(стр. 8\).](#page-7-2)

#### x **[Обновление через USB-устройство]**

Обновление программного обеспечения проигрывателя с использованием USBносителя. Убедитесь, что папка обновления программного обеспечения названа «UPDATE», и что все файлы обновления сохранены в ней. Проигрыватель может распознавать до 500 файлов и папок на одном уровне, включая файлы и папки обновления.

# Ö.

- Рекомендуется выполнять обновление программного обеспечения каждые 2 месяца.
- Сведения о функциях обновления см. на следующем веб-сайте: http://support.sony-europe.com/

<span id="page-13-3"></span><span id="page-13-0"></span>**Дополнительная информация**

# <span id="page-13-1"></span>**Воспроизводимые диски**

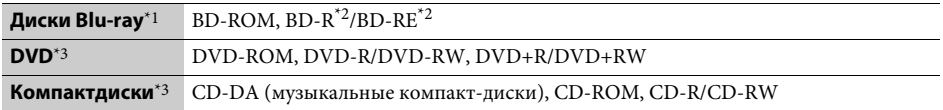

 $^{\ast}{}_{\rm l}$ Так как характеристики Blu-ray Disc довольно новые и продолжают меняться, некоторые диски могут не воспроизводиться в зависимости от типа и версии диска. Воспроизводимый звук зависит от источника,

подключенного разъема и выбранных настроек звука. <br>\*2 BD-RE: версия 2.1, BD-R: версия 1.1, 1.2, 1.3, включая диски с органическим пигментом BD-R (тип LTH). Диски BD-R, записанные на ПК, не могут воспроизводиться, если они содержат дополнительную

информацию. <br>\*3 Компакт-диск или DVD не воспроизводятся, если их прожиг не был завершен правильно. Дополнительные сведения см. в инструкции по эксплуатации записывающего устройства.

# <span id="page-13-4"></span><span id="page-13-2"></span>**Воспроизводимые типы файлов**

ㅂ

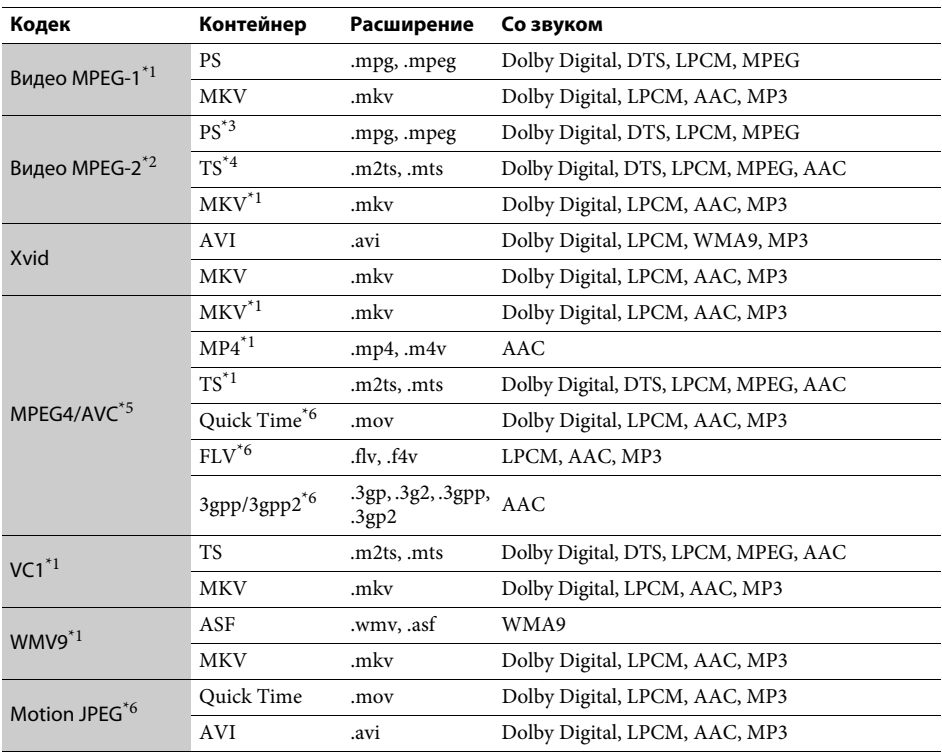

#### **Формат**

AVCHD (Версия 2.0)\*1\*7\*8

# л

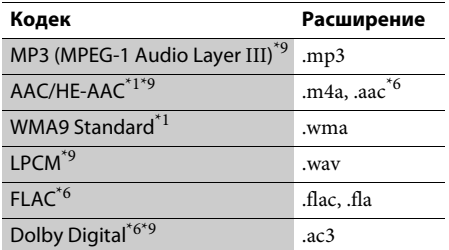

### Ġ.

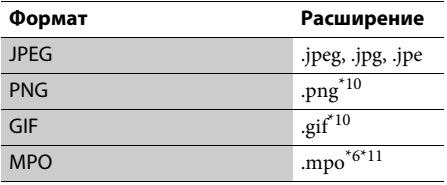

Проигрыватель может не воспроизводить этот формат файла на DLNA-сервере (только для

- BDP-S3200/S4200/S5200). \*2 Проигрыватель может воспроизводить на DLNA-сервере только видео стандартного
- разрешения (только для BDP-S3200/S4200/S5200). \*3 Проигрыватель не воспроизводит DTS-файлы на DLNA-сервере (только для BDP-S3200/S4200/
- S5200). \*4 Проигрыватель может воспроизводить только файлы в формате Dolby Digital на DLNA-сервере
- $^{*5}$  Проигрыватель может поддерживать AVC до уровня Level 4.1.
- $\alpha_{6}$  Проигрыватель не воспроизводит файлы в этом формате на DLNA-сервере (только для
- BDP-S3200/S4200/S5200). \*7 Проигрыватель поддерживает частоту до
- 60 кадров/с. \*8 Проигрыватель воспроизводит файлы в формате AVCHD, записанные на цифровой видеокамере и т. д. Компакт-диск или DVD не воспроизводятся, если их прожиг не был
- правильно завершен. \*9 Проигрыватель может воспроизводить файлы в формате .mka.(Этот файл нельзя воспроизвести на DLNA-сервере (только для BDP-S3200/S4200/
- $^{\times 5200}$ )).  $^{\times 10}$ Проигрыватель не может воспроизводить анимированные PNG- и GIF-файлы.
- Для MPO-файлов, отличных от 3D, демонстрируется основное или первое изображение (только для BDP-S4200/S5200).

#### $\boldsymbol{\omega}$

- Некоторые файлы могут не воспроизводиться в зависимости от формата файла, кодировки и условий записи (только для BDP-S1200).
- Некоторые файлы могут не воспроизводиться в зависимости от формата, кодировки, условий записи или состояния DLNA-сервера (только для BDP-S3200/S4200/S5200).
- Некоторые файлы, измененные на ПК, могут не воспроизводиться.
- Для некоторых файлов функция перемотки вперед или назад может быть недоступна.
- Проигрыватель не может воспроизводить кодированные файлы, такие как DRM и Lossless.
- Проигрыватель может распознавать следующие файлы и папки на дисках BD, DVD, компактдисках и USB-устройствах:
	- все папки до 9-го уровня, включая корневую папку;
	- до 500 файлов/папок на одном уровне.
- Проигрыватель может распознавать следующие файлы и папки, хранимые на DLNA-сервере (только для BDP-S3200/S4200/S5200): – все папки до 19-го уровня;
	- до 999 файлов/папок на одном уровне.
- Проигрыватель поддерживает следующие частоты кадров:
	- до 60 кадров/с для формата AVCHD (MPEG4/AVC);

– до 30 кадров/с для других видеокодеков.

- Проигрыватель поддерживает скорость передачи видео до 40 Мбит/с.
- Проигрыватель поддерживает разрешение видео до 1920 × 1080p.
- Некоторые USB-устройства могут не работать с этим проигрывателем.
- Проигрыватель распознает устройства класса MSC (например, флэш-память или жесткие диски), SICD и клавиатуру со 101 клавишей.
- Чтобы предотвратить повреждение данных, USBпамяти и устройств, отключите проигрыватель при подключении или извлечении USB-памяти или устройств.
- Проигрыватель может воспроизводить видеофайлы с высокой скоростью передачи на дисках DATA CD не так плавно, как ожидается. Рекомендуется воспроизводить такие файлы на дисках DATA DVD или DATA BD.

# <span id="page-15-0"></span>**Характеристики**

**Система**

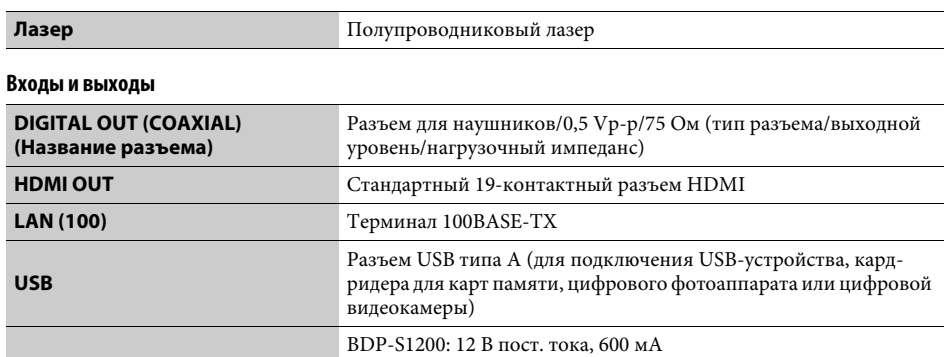

#### **Беспроводная связь (только BDP-S3200/S5200)**

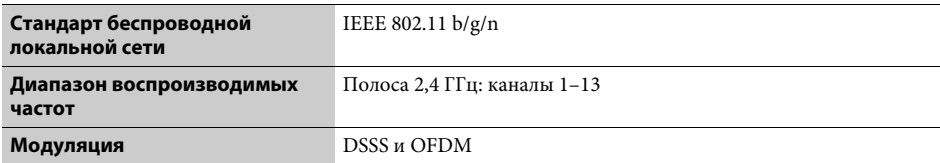

BDP-S3200/S4200: 12 В пост. тока, 650 мА BDP-S5200: 12 В пост. тока, 750 мА

#### **Общие**

**DC IN**

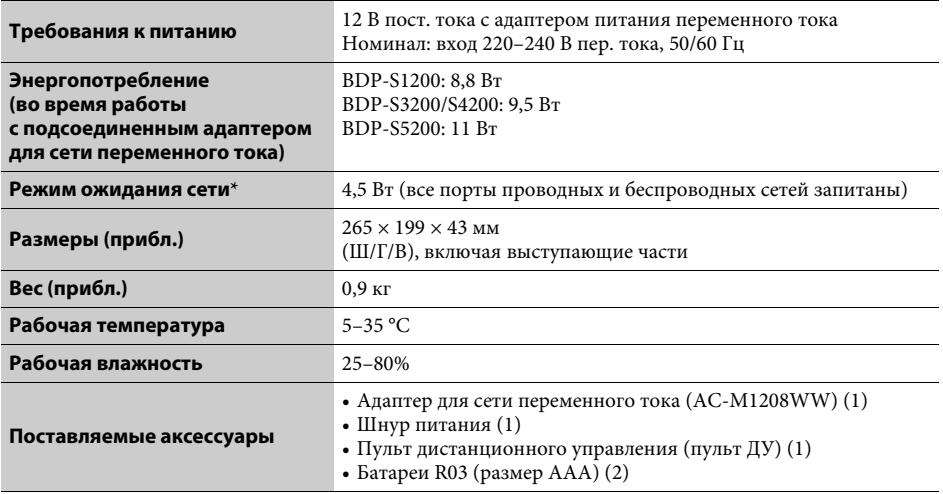

\* Установите для параметра [Удаленный запуск] в разделе [Настройки сети] значение [Вкл.] и выключите проигрыватель, чтобы активировать режим ожидания сети.

Характеристики и внешний вид устройства могут быть изменены без уведомления.

Это программное обеспечение проигрывателя может быть обновлено в будущем. Сведения о доступных обновлениях и последних инструкциях пользователя см. на указанном ниже веб-сайте:

# http://support.sony-europe.com/

 $\mathcal{B}'$  Полезные советы и сведения о продуктах и услугах Sony см. на веб-сайте. www.sony-europe.com/myproduct/

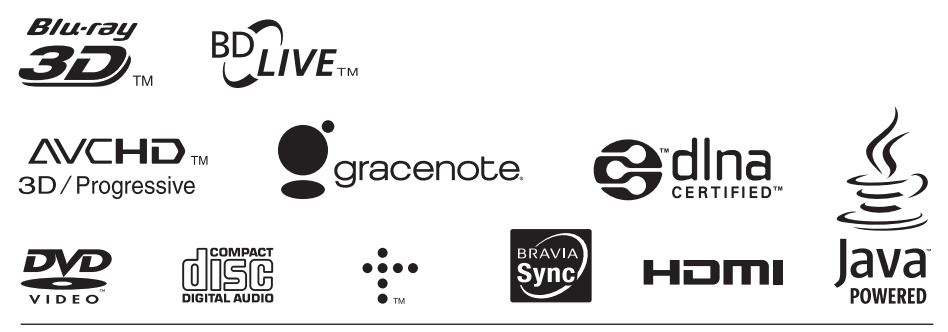

http://www.sony.net/

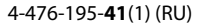

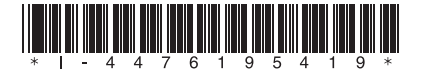